## **Trick เล็กน้อยส ำหรับกำรบันทึก E-Claim**

1.การบันทึกผู้ป่วย walk in ทั่วไป **กรณีข้ำมเขตจังหวัด รอยต่อ สปสช. เขต4** บันทึกในหน้า F1 ข้อมูลทั่วไป เงื่อนไขการเรียกเก็บ -Normal / Emergency โครงการพิเศษ -WALKIN การเข้ารับบริการผู้ป่วยนอก ปฐมภูมิกรณีเหตุสมควร

## **รหัส Authen code -จ ำเป็นต้องขอเลข Authen อนุมัติ**

บันทึกในหน้า F2 การวินิจฉัยโรค

กรอกข้อมูลวินิจฉัยโรคให้เรียบร้อย บันทึกในหน้า F3 การผ่าตัดหัตถการ (ถ้ามี เช่นกรณี Emergency) รหัสหัตถการเบื้องต้นที่ รพสต. อาจต้องใช้

8659 -Suture เย็บแผล ขนาดเล็ก/ใหญ่

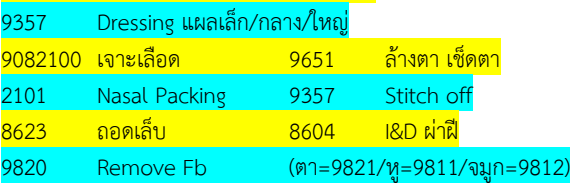

บันทึกในหน้า F7 ค่ารักษาพยาบาล

กรอกข้อมูลรายการที่ให้บริการ เช่น

3.ยาและสารอาหารทางเส้นเลือดที่ใช้ใน รพ. (ถ้ามี)

4.ยาที่นำไปใช้ต่อที่บ้าน

5.เวชภัณฑ์ที่ไม่ใช่ยา (ถ้ามี)

7.วินิจฉัยทางเทคนิคการแพทย์และพยาธิวิทยา (ถ้ามี)

11.ท าหัตถการและบริการวิสัญญี (ถ้ามี)

12.ค่าบริการทางการพยาบาล -55020 ค่าบริการ

## ผู้ป่วยนอกในเวลาราชการ

13.บริการทางทันตกรรม (ถ้ามี)

กรอกข้อมูลครบถ้วน กด บันทึก แล้วสังเกตตรงมุมขวาด้านบน ว่า ขึ้น 0=ผ่าน การตรวจสอบขั้นต้น รอส่ง หรือไม่

\*\*\*ยกตัวอย่าง*กรณี มารับบริการ Emergency เช่น ผู้ป่วยถูกมีดบาด ต้อง ให้บริการ เย็บแผล ท าแผล จ่ายยา ในวันแรก สามารถบันทึกรายการได้ทุก รายการ ....วันต่อมา ผู้ป่วยมาท าแผล วันนี้จะบันทึกรายการได้เพียง รายการ เดียวคือ ท าหัตถการและบริการวิสัญญี ค่าบริการ 50-70 บาท ต่อครั้งครับ*

*\*\*\*การเบิกเงิน กรณีบริการใน รพสต. ล้างแผลผู้ป่วยนอกในเวลาราชการ ใช้ รหัส 55020 หรือ 55810 ในเมนู ค่าบริการทางการพยาบาล (ไม่มีค่ายา)*

2.การบันทึกผู้ป่วย walk in ทั่วไป **กรณีสิทธิ LGO สิทธิ์ อปท.ท้องถิ่น** บันทึกในหน้า F1 ข้อมูลทั่วไป เงื่อนไขการเรียกเก็บ -Normal / Emergency โครงการพิเศษ -ไม่ต้องบันทึกครับ **รหัส Authen code -ไม่ต้อง Authen ได้ แต่ถ้ำขอไว้ก็ดีครับ** บันทึกในหน้า F2 การวินิจฉัยโรค กรอกข้อมูลวินิจฉัยโรคให้เรียบร้อย บันทึกในหน้า F3 การผ่าตัดหัตถการ (ถ้ามี เช่นกรณี Emergency) รหัสหัตถการเบื้องต้นที่ รพสต. อาจต้องใช้ 8659 -Suture เย็บแผล ขนาดเล็ก/ใหญ่ 9357 Dressing แผลเล็ก/กลาง/ใหญ่ 9082100 เจาะเลือด 9651 ล้างตา เช็ดตา 2101 Nasal Packing 9357 Stitch off ี <mark>8623 ถอดเล็บ 8604 I&D ผ่าฝี</mark> 9820 Remove Fb (ตา=9821/หู=9811/จมูก=9812) บันทึกในหน้า F7 ค่ารักษาพยาบาล กรอกข้อมูลรายการที่ให้บริการ เช่น 3.ยาและสารอาหารทางเส้นเลือดที่ใช้ใน รพ. (ถ้ามี) 4.ยาที่นำไปใช้ต่อที่บ้าน 5.เวชภัณฑ์ที่ไม่ใช่ยา (ถ้ามี) 7.วินิจฉัยทางเทคนิคการแพทย์และพยาธิวิทยา (ถ้ามี) 11.ท าหัตถการและบริการวิสัญญี (ถ้ามี) 12.ค่าบริการทางการพยาบาล -55020 ค่าบริการ ผู้ป่วยนอกในเวลาราชการ 13.บริการทางทันตกรรม (ถ้ามี) กรอกข้อมูลครบถ้วน กด บันทึก แล้วสังเกตตรงมุมขวาด้านบน ว่า ขึ้น 0=ผ่าน การตรวจสอบขั้นต้น รอส่ง หรือไม่

## **รหัส ERROR CODE ที่อำจเจอใน E-Claim**

**565** ... บันทึกเบิกยา NED ผู้ป่วยนอกหรือ บันทึกเบิกยา NED Add on ผู้ป่วย ใน ไม่ระบุเหตุผลการใช้ยา EA-EF เฉพาะสิทธิ OFC และ LGO ยกเว้น ยา PA ที่มีการลงทะเบียนขอให้ยา PA... วิธีแก้ไข ให้ระบุเหตุผลการใช้ยา กรณีไม่จ่ายเงิน ระบุ EA / EB / EC / ED เลือกระบุเหตุผลที่ สอดคล้องกับผู้ป่วยที่มารับบริการ **181** ... ไม่ใช่หน่วยบริการในฐานเบิกจ่ายตรงของกรมบัญชีกลาง หรือ อปท. .. วิธีแก้ไข ให้รอประกาศฯ จากส่วนกลาง (...รออย่างมีความหวัง...)